# GNG1503

# **Manuel d'Utilisateur du Projet de Conception**

**Manuel d'utilisation du SPP-2020 (senseur de pression pour piano 2020)**

**Soumis par:**

**[FB-4]**

**[Adjoussou Marie Hélène, 300112080]**

**[ Bouziane Salma, N<sup>o</sup> 300132614]**

 **[Jdi Ilyass, N<sup>o</sup> 300041579]**

**[Ntakabaronga Jocelin, N<sup>o</sup> 300148099]**

 **[ Tuo Sheick, N<sup>o</sup> 8769433]**

**Date: 5 avril 2020**

**Université d'Ottawa**

# **Résumé**

Jouer et apprendre le piano n'est pas chose facile mais le pratiquer au quotidien procure de vraies sensations de bonheur. Parvenir à maîtriser cet art et entendre la mélodie s'échapper de vos doigts et du piano procure un véritable sentiment d'accomplissement et de bien-être.De plus cet activité reste un bon moyen pour, d'une part évacuer tout le stress et d'une autre améliorer ses aptitudes à la concentration. Cependant le jeu pianistique n'a pas que des avantages, effectivement cet activité peut être à l'origine de problèmes de santé plutôt graves.

Ainsi, dans l'optique de remédier à ce problème, nous avons rencontré à plusieurs reprises notre client, Mr Gilles Comeau, professeur de musique à l'université d'Ottawa. Lors de ces rencontres, nous avons empathisé avec lui et déterminer les besoins et les critères de conception, ce qui nous a permis, en se basant sur le processus de la pensée conceptuelle, de concevoir une solution efficace. Dans ce rapport, nous énumérons les différentes étapes que nous avons suivies pour pouvoir concevoir un produit fiable, fonctionnel et qui répond aux besoins du client.

Notre concept est simple, facile d'utilisation et répond en quelque sorte au besoins du client. Celui-ci est constitué d'un capteur de pression , d'une carte Arduino nano , d'un breadboard et d'un module bluetooth hc-05. Grâce à toutes ces composantes, notre mécanisme permet de détecter la pression exercée sur une touche de piano et de transmettre ces données sous forme de graphique facile à comprendre.

# **Table des matières**

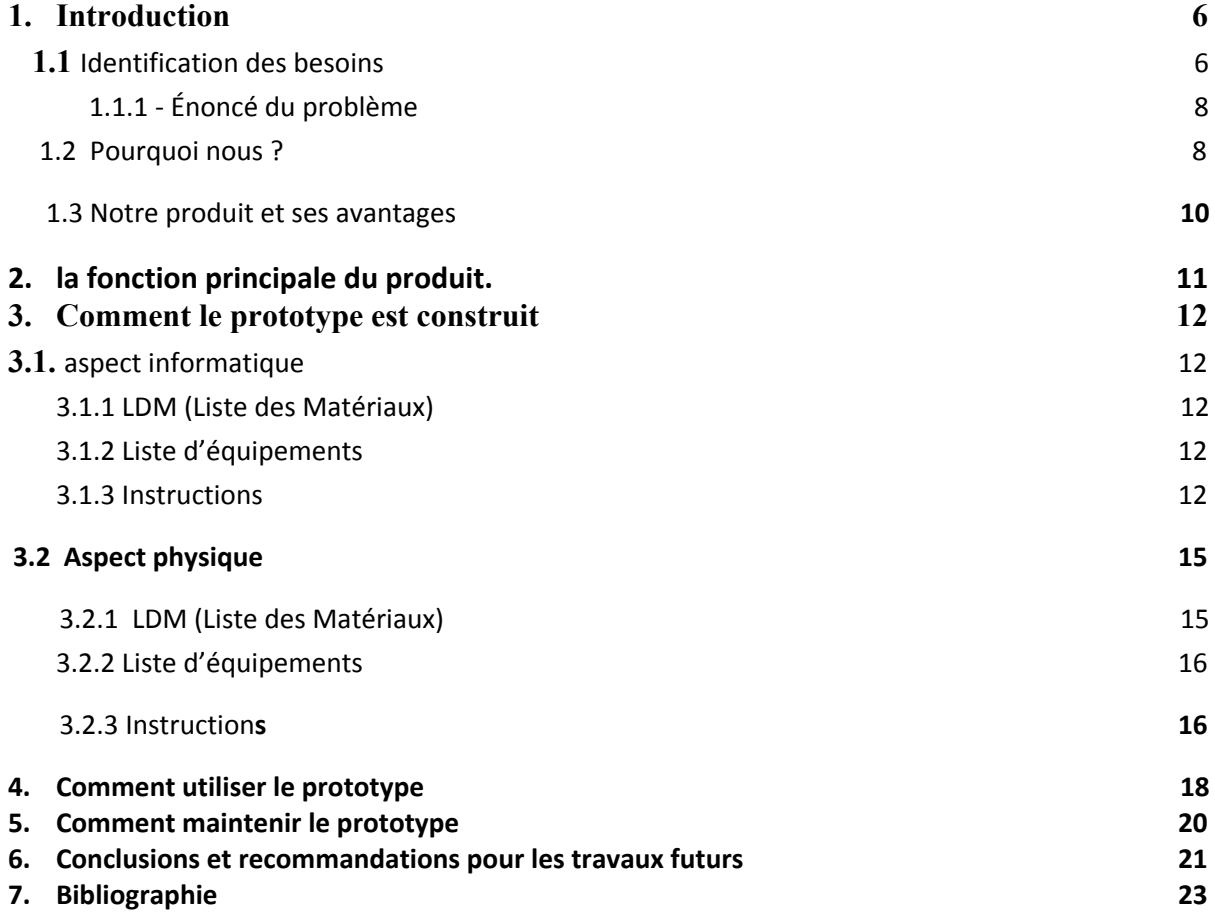

# **Liste de figures**

**Figure 1:** Capteur flexiforce A101

**Figure 2:** Capteur de pression IEE CP151(FSR151AS)

**Figure 3:** Capteur FSR Interlink modèle 406

**Figure 4:** code arduino utilisé et qui mesure la pression

**Figure 5:** Code écrit sur le MIT App inventor et interface utilisateu

**Figure 6 :** Illustration du modèle du montage utilisé pour connecter la carte arduino au capteur de pression

**Figure 7:** modèle reproduit

**Figure 8 :** modèle du montage final qui aurait été utilisé pour connecter la carte arduino, le capteur et le module hc-05

**Figure 9:** Modélisation permettant de présenter la disposition du capteur

**Figure 10:** Modélisation de la touche du piano et qui permet de visualiser la disposition des composants entre eux.

**Figure 11:** Illustration de notre premier prototype destiné à tester la disposition des composants

.

Tableau 1: Tableau des déclarations du client.

Tableau 2: Interprétation et priorisation des besoins

Tableau 3: Tableau comparatif

Tableau 4: Caractéristiques du Capteur FSR Model 400 Single Zone Donut utilisé dans le cadre de notre projet

Tableau 5: Nomenclature des matériaux

#### <span id="page-5-0"></span>**1. Introduction**

Devenir un pianiste professionnel nécessite de longues heures d'entraînement. Néanmoins, cela n'est pas sans conséquences. Un exercice intense de cet art peut favoriser l'apparition de pathologies tendineuses et musculaires et entraîner des douleurs sévères. Si ces dernières sont diagnostiquées tardivement, elles peuvent même contraindre le pianiste à mettre fin à sa carrière artistique. Certains facteurs favorisent le développement de ces affections. C'est par exemple le cas lorsqu'un pianiste exerce une forte pression sur les touches du piano.

Ainsi, dans le but d'aider et guider les pianistes ou apprentis pianistes, et leur éviter qu'ils n'exercent une pression trop importante et dont les effets sont néfastes, nous avons conçus à la demande de Monsieur Gilles Comeau, professeur à l'école de musique à l'université d'Ottawa, un dispositif composé d'un capteur de pression, dont les valeurs mesurées par ce dernier sont visualisables sous forme de graphique grâce à l'application MIT App inventor disponible sur Android et qui transférées à cette dernière par l'intermédiaire d'un module bluetooth hc-05.

#### <span id="page-5-1"></span>**1.1 Identification des besoins**

La première rencontre avec le client a été l'occasion pour nous d'empathiser avec ce dernier afin d'avoir une meilleure compréhension du problème en question. En effet, celle-ci nous a permis de mieux cerner les besoins et attentes de notre client ainsi que les contraintes liées à la conception du mécanisme. Les déclarations tant verbales que non verbales du client ont été recueillies et interprétées en terme de besoins du client qu'on a par la suite priorisées. Cela nous a permis d'aboutir à la définition de notre problème, étape très importante car c'est ce qui permet de fixer un cadre à notre projet et nous assurer qu'on est sur le bon chemin tout au long de la réalisation de ce dernier. Le tableau 1 ci-dessous présente les déclarations du client qui ont été recueillis, quant au tableau 2, il présente les besoins du client qui ont été établis à partir des déclarations du tableau 1 ainsi que leur importance relative

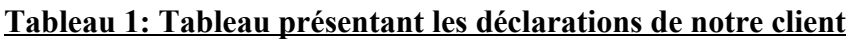

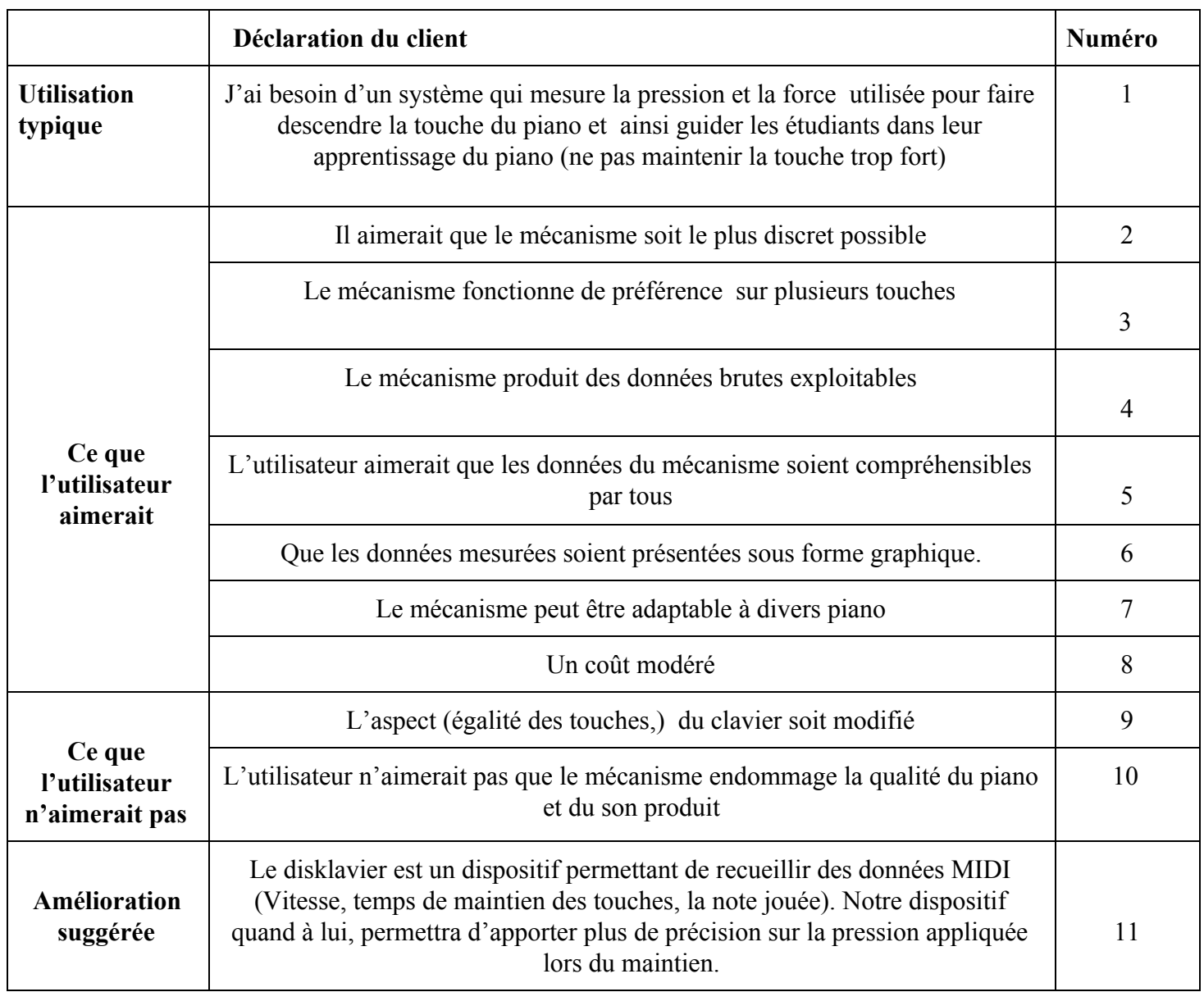

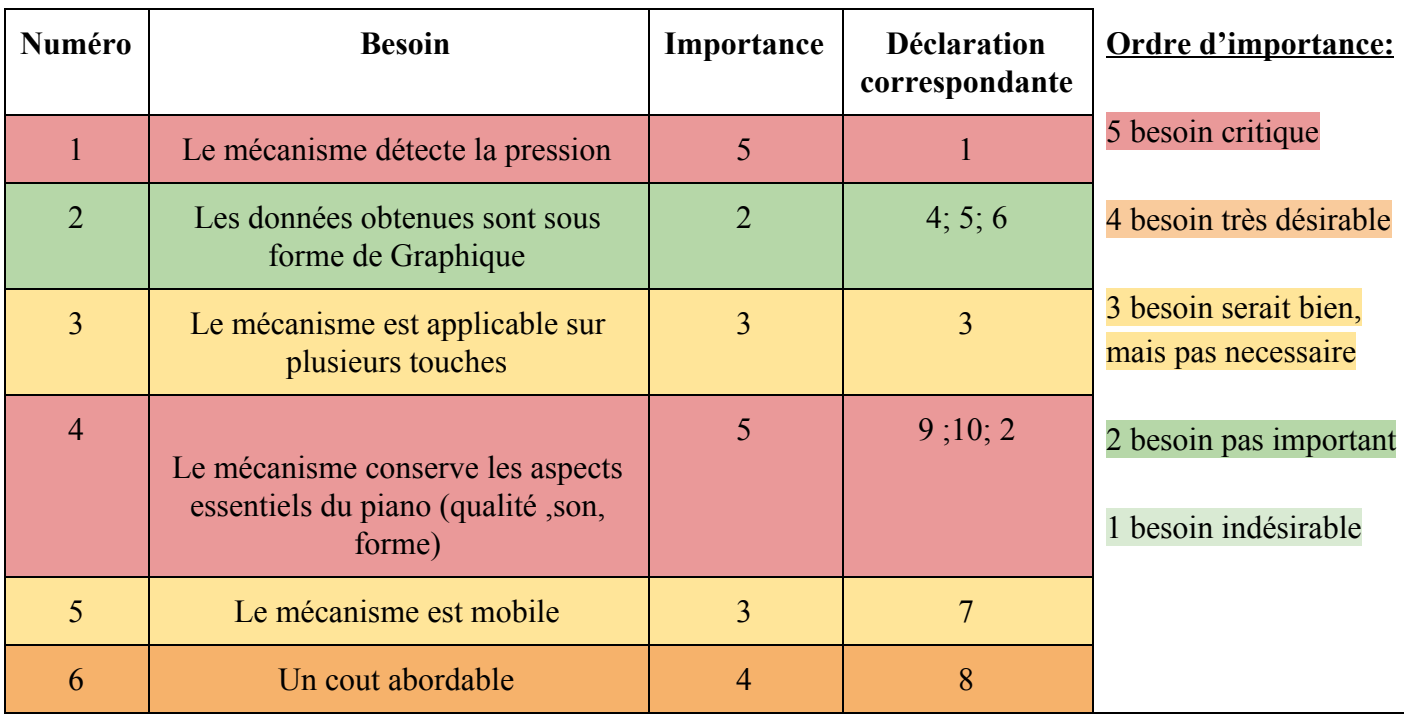

#### **Tableau 2: Interprétation et priorisation des besoins**

#### <span id="page-7-0"></span>**1.1.1 - Énoncé du problème**

Concevoir un système efficace de détection et d'affichage de pression lors du maintien des pianistes aux touches du piano afin de les mieux guider et leurs éviter des blessures, en plus de faciliter l'apprentissage aux utilisateurs et aider les chercheurs .Celui-ci se veut être discret, économique et permet une lecture simplifiée des données recueillies.

#### <span id="page-7-1"></span> **1.2 Pourquoi nous ?**

Ayant déterminé les besoins interprétés et définit le problème, nous avons procédé à la formulation des critères de conception nous permettant de réaliser l'étalonnage. Cela est essentiel pour nous donner une idée générale des produits déjà présents sur le marché et leur pertinence et permettre ainsi de faire de notre produit un concurrent redoutable comparés à ceux déjà commercialisés .

On présente ci-dessous une description des produits que l'on a comparés:

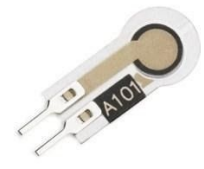

#### **Figure 1:** Capteur flexiforce A101

Le capteur flexiforce A101 est un circuit ultra-mince , flexible et constitué de deux épaisseurs de substrat polyester. Sur chaque couche, on retrouve un matériau conducteur (argent) suivi d'une couche d'encre sensible à la pression.Ce capteur peut détecter des forces allant de 0 à 45N .

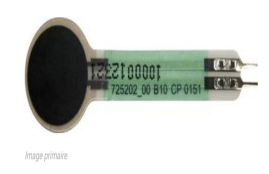

## **Figure 2:** Capteur de pression IEE CP151(FSR151AS)

Les capteurs de pression IEE CP151(FSR151AS) sont identiques aux interrupteurs à membranes. Toutefois, ceux-ci peuvent modifier la résistance si la pression est en position normale. Une pression du doigt

d'une force comprise entre 10g et 10 kg sur le capteur à pour but de faire chuter la résistance.

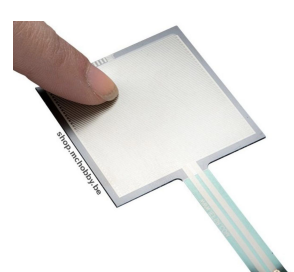

Les capteurs FSR Interlink modèle 406 permettent de détecter la pression physique, la torsion et le poids. Ceux-ci possèdent des senseurs ayant une résistance qui change sa valeur résistive (en ohms Ω) en fonction de la pression appliquée dessus.

#### **Figure 3:** Capteur FSR Interlink modèle 406

Tableau 3: Tableau comparatif

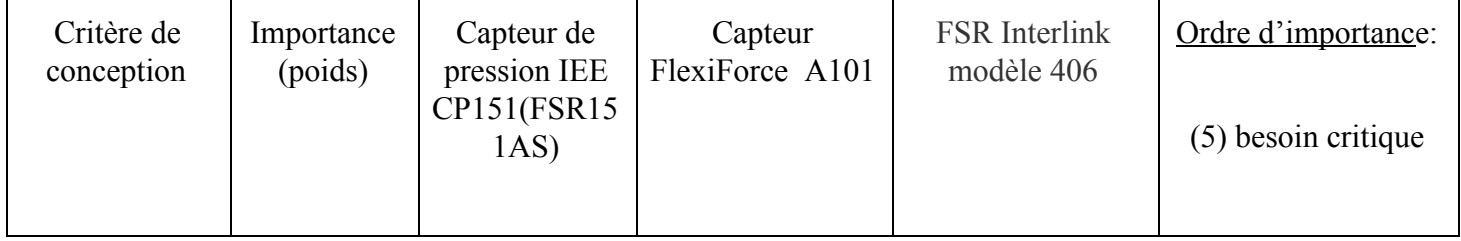

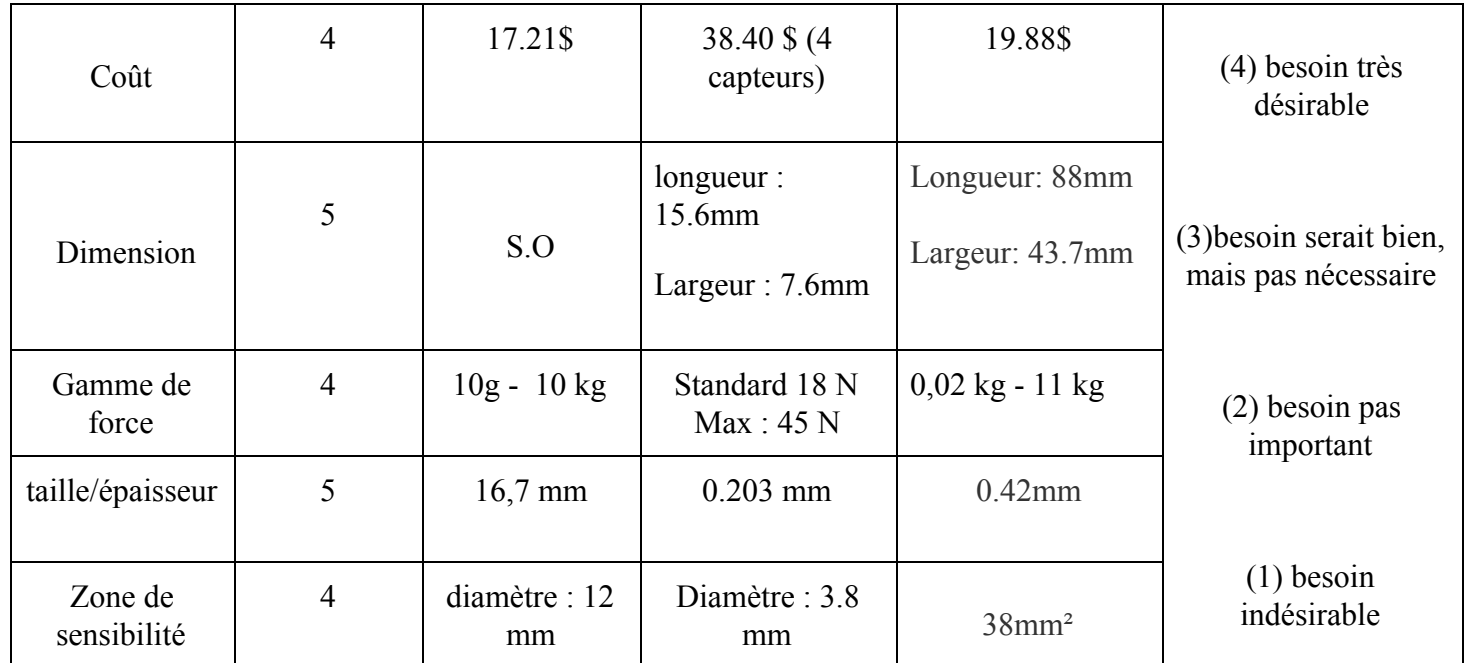

#### <span id="page-9-0"></span>**1.3 Notre produit et ses avantages**

Comme nous pouvons le remarquer dans le tableau comparatif, l'étalonnage n'a été réalisé qu'avec des capteurs de pression et non des dispositifs intégrés au piano mesurant la pression exercée par le pianiste. En effet, ces derniers n'ont pas encore été commercialisés.

Néanmoins, nous pouvons dans un premier temps comparer le capteur qu'on a décidé d'utiliser et ses fonctionnalités avec les autres disponibles sur le marché pour montrer qu'il s'agit du capteur qui est le mieux adapté aux attentes de notre client.

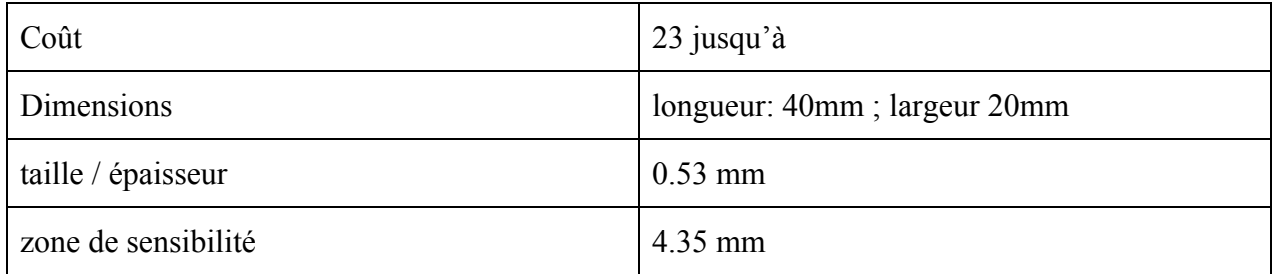

Tableau 4: Caractéristiques du Capteur FSR Model 400 Single Zone Donut utilisé dans le cadre de notre projet

On peut constater qu'il n'est pas forcément celui dont la zone de sensibilité est la plus grande ou celui qui dispose de la plus petite épaisseur, comparé à ceux avec lesquels l'étalonnage a été réalisé, mais le rapport entre sa taille et la zone de sensibilité est intéressante d'où son choix. Mais c'est aussi et surtout sa forme qui justifie notre choix, et qui confère un avantage important au produit. Premièrement, il a l'avantage d'être troué, ce qui fait qu'il est facilement insérable dans la tige située dans le dessous de la touche du piano et est fixé seulement grâce au feutre. Ainsi, il peut être retiré et changé facilement en cas de problème.

La présence d'un trou permet également une plus grande stabilité du capteur. En effet, l'utilisation de capteurs dont la forme est identique ou similaire à ceux utilisés durant l'étalonnage peuvent facilement glisser ou sont difficiles à placer dans le dessous de la touche de piano de façon à ce que l'ensemble de la zone de sensibilité coïncide avec la zone où s'exerce la pression. D'autre part, notre produit a l'avantage de ne pas trop encombrer le dessous du piano puisque les principaux composants (module hc-05 et carte arduino) sont tous regroupés dans une boîte au même endroit à l'arrière du dessous de la touche du piano.

Etant donné la situation inédite dans laquelle nous nous trouvons, il nous a été difficile d'effectuer une comparaison des prototypes des autres groupes. En effet, pas tous avaient terminé leurs mécanismes. Cependant, lors des présentations orales, nous avons notifié quelques différences qui concernent notamment la transmission des données et le choix des capteurs. En effet, certains groupes ont décidé d'utiliser des capteurs troués d'autre ont opté pour d'autres type de capteur, le circulaire en est un exemple. En ce qui concerne la transmission des données, comme nous certains groupes ont choisi la transmission bluetooth et d'autres ont choisi d'autre mécanismes comme des programmes excel ou encore python.

Notre produit se distingue de celui des autres en particulier dans la lecture des données. En effet, l'affichage des données se fait instantanément pendant que la personne joue au piano. Cela peut être d'une grande utilité pour l'instructeur qui pourra ainsi être en capacité de corriger "l'élève" en temps réel , à savoir dès que la pression exercée devient trop élevée. Cette facilité pédagogique est également rendue possible grâce à la possibilité de visualiser les données sur son appareil mobile dans le cas où il est sous Android. Cela ne nécessite donc pas un grand travail pour l'utilisateur, d'autant plus que l'utilisation de l'application affichant les données est très simple et ne demande pas de connaissances spécifiques: il suffit d'appuyer sur un bouton .

#### <span id="page-10-0"></span>**2 la fonction principale du produit.**

La principale fonction de notre mécanisme est de détecter la pression exercée sur une touche de piano et de transmettre ces données sous la forme la plus simple de compréhension . Pour cela nous avons développé un programme court et simple sur Arduino capable de détecter la pression et ensuite à l'aide du MIT app inventor nous avons développé une plateforme qui permettra de

traduire et de transmettre les données reçues sous forme de graphique de la pression en fonction du temps.

# <span id="page-11-0"></span>**3 Comment le prototype est construit**

Cette prochaine section décrit en détail comment les prototypes ont été construits, quels matériaux ont été utilisés ainsi que l'équipement nécessaire pour le faire. Notre produit est séparé en 2 sections : l'aspect informatique qui implique la programmation du capteur sur Arduino et celle de la plateforme de transmission des données sur le MIT app Inventor et l'aspect physique qui est la mise en contact des différentes composantes.

## <span id="page-11-1"></span>3.1 **aspect informatique**

### <span id="page-11-2"></span>**3.1.1 LDM (Liste des Matériaux)**

Pour cet aspect nous avons eu recours au logiciel MIT app inventor qui nous a permis d'établir la plateforme et le graphique. Cette plateforme nécessite un téléphone Android. Ensuite nous avons aussi eu besoin du logiciel Arduino afin de développer le code qui permettra de recueillir les données de pression du capteur. Il est à noter que cette section ne peut être achevée que si une partie de l'aspect physique a été réalisée au préalable.

#### <span id="page-11-3"></span>**3.1.2 Liste d'équipements**

Ainsi l'équipement nécessaire pour réaliser cette partie du mécanisme est :

- un ordinateur muni du logiciel arduino
- application du MIT app inventor en ligne
- un téléphone Android dans lequel l'application MIT App Inventor a été téléchargé.

#### <span id="page-11-4"></span>**3.1.3 Instructions**

Avant d'énumérer les étapes, il est important de signaler que des connaissances en langage de programmation sont nécessaires à la réalisation de cette partie, et aussi que la réalisation de cet aspect n'a pas été totalement terminé due aux circonstances actuelles. Cependant nous allons énumérer les différentes étapes que nous avons suivi jusqu'à date pour la réalisation de notre prototype.

Les différentes étapes sont les suivantes:

1. Rédiger un code sur Arduino qui va permettre de recueillir les données émises par le capteur de pression.Voici un exemple de code qui fonctionne .

```
void setup() {
 // mettez votre code de configuration ici, à exécuter une seule fois:
  Serial.begin(9600);
 pinMode(A0, INPUT);
 // permet de lire la valeur enregistrer par le pin AO
void loop() {
 // mettez votre code principal ici, pour exécuter à plusieurs reprises:
 int val = analogRead(AO);
  // défini le paramètre val comme un nombre qui prendra la valeur venant du pin AO
 float ADC value = (2.5 * 1024 / val);
 // defini ADC value comme étant un nombre entier prenant une valeur de normalisée de val
 float pressure = (ADC_value / (1024 * 100));// permet d'avoir une valeur de la pression en PSI
 byte value = \text{map}(\text{pressure}, 0, 1023.0, 0, 255);
  //transmet la valeur de la pression en byte via le module bluetooth à l'appareil mobile
 // Afin que le mobile puisse comprendre les données et tracer la courbe
  Serial.write(value);
 //permet d'afficher la valeur du paramètre value
 delay(200);//Le temps entre chaque boucle (itération) est de 200 ms
```
#### **Figure 4:** code arduino utilisé et qui mesure la pression

Le code arduino qui servira à recueillir les données souhaitées est fait de la sorte que la carte arduino soit branchée sur un breadboard en utilisant des fils qui permettent le transfert du circuit souhaité. On fait une liaison sur le pin 0 de la carte arduino. Cela permettra de faire une lecture et convertir la valeur récupéré en Volt et cela avec un relai qui se fait à une intervalle de chaque 200 millisecondes.

2. Créer l'interface qui va permettre d'afficher les données reçues par bluetooth. Pour cela vous utiliserez le MIT app inventor disponible en ligne, qui fonctionne avec le navigateur de votre choix mais qui nécessite un compte Gmail pour y accéder. Le travail sur le App Inventor se divise en 2 étapes, à savoir la création de l'interface utilisateur et l'écriture du code ou plus précisément la création de l'algorithme à l'aide de différents blocs.

#### **Création de l'interface utilisateur**

La fenêtre destinée à cela affiche un écran d'appareil mobile. La création de l'interface consiste à glisser différents éléments sur l'écran du téléphone proposé. Les différents éléments possibles sont : les "Textbox", les boutons sur lesquels l'utilisateur va appuyer et des labels qui permettent d'afficher le texte.

voici les étapes à suivre pour obtenir notre interface utilisateur:

- Dans le compartiment à gauche de l'écran "Palette", choisir les éléments **List Picker** dans lequel figure "bluetooth"(le texte de la boîte List Picker peut être modifié), **Label** qui correspond à la zone de texte dans laquelle a été écrit "value".
- 2 compartiments constituent l'interface utilisateur: un premier dans lequel figure les éléments cités ci-dessus et un second qui correspond à la zone d'affichage du graphique. Les compartiments sont choisis dans la rubrique Layout.

Ensuite il faut écrire le code à partir des différents blocs présentés comme dans l'exemple ci-dessous et utiliser. Un émulateur est également disponible dans le logiciel en ligne et permet de tester l'application créee et ainis que l'affichage sur l'écran sans avoir besoin de connecter dans un premier temps l'application sur le mobile. Cela dit, étant donné que notre application nécessite de recevoir les données par bluetooth et pour cela il faut que l'aspect physique soit au préalable réalisé (relier les composants…), l'émulateur ne pourra afficher que l'interface utilisateur et non la sortie souhaitée qui est le graphique de la pression en fonction du temps.

voici les étapes pour transférer l'application créée sur le smartphone:

- installer au préalable MIT App Inventor disponible dans le Playstore.
- Dans la barre d'outils de la plateforme en ligne, cliquer sur connect >Al

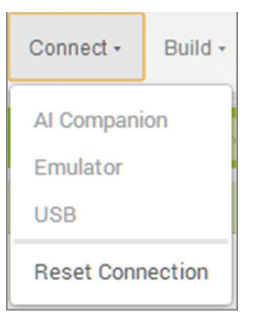

Companion

- Un code à caractères ainsi qu'un code QR est affiché
- En accédant à l'application mobile téléchargée, il est possible de scanner le code ou de rentrer le code à caractères. Ainsi, s'affiche l'interface créée auparavant dans votre smartphone.

Voici un exemple de code et d'interface que l'on a utilisée dans notre cas:

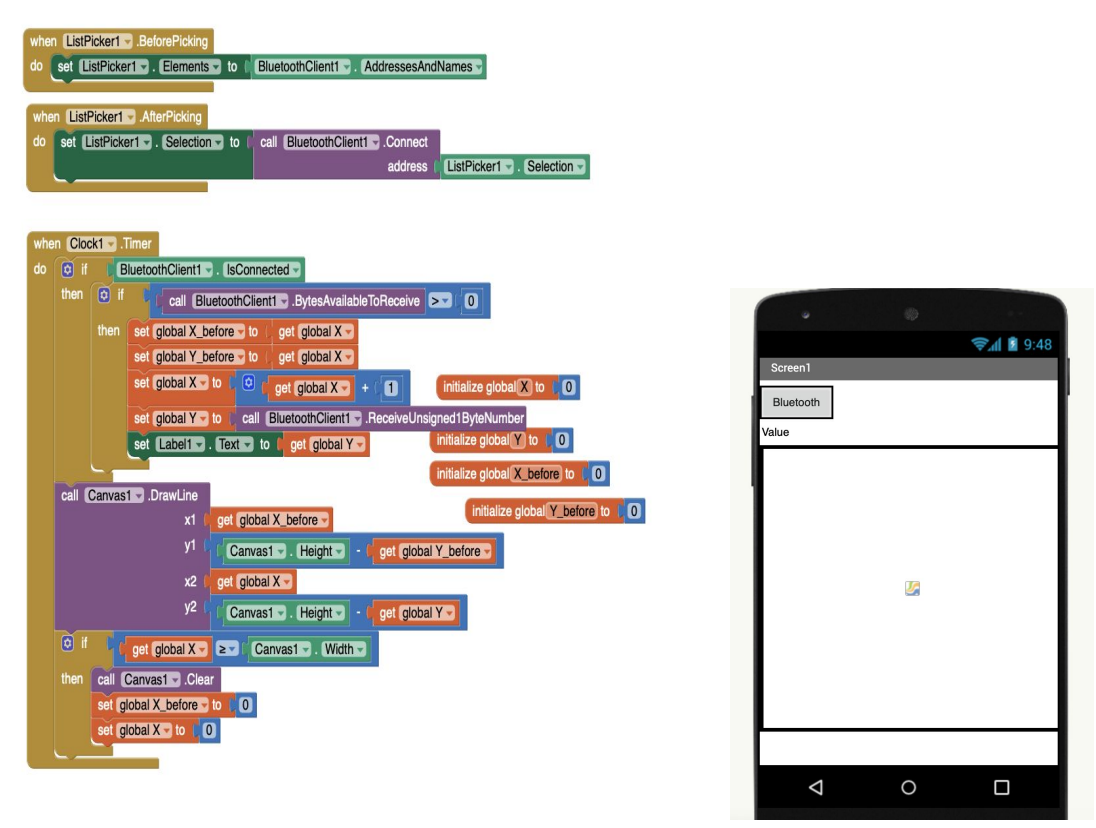

**Figure 5:** Code écrit sur le MIT App inventor et interface utilisateur

- 3. Une fois l'étape 2 réalisée, vous allez modifier le code arduino déjà édicté afin qu'il soit compatible avec l'interface. Nous n'avons pas d'exemple à vous fournir pour cette partie car nous n'avons pas eu l'opportunité de la réaliser
- 4. Compiler le code à la carte arduino.

#### <span id="page-14-0"></span>**3.2 Aspect physique**

#### <span id="page-14-1"></span>**3.2.1 LDM (Liste des Matériaux)**

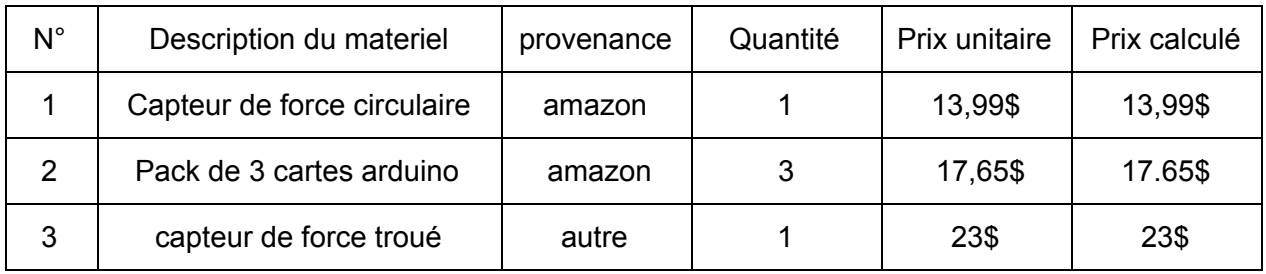

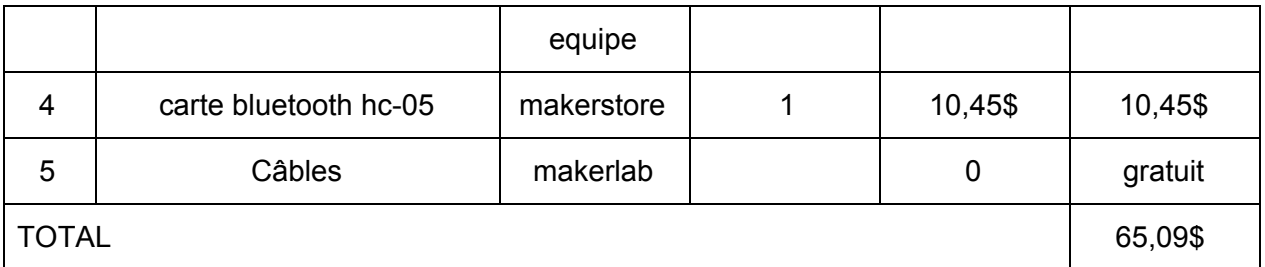

Tableau 6: Nomenclatures des matériaux

#### carte nano

[https://www.amazon.ca/-/fr/gp/product/B071NMD14Y/ref=ppx\\_yo\\_dt\\_b\\_asin\\_title\\_o04\\_s00?ie=](https://www.amazon.ca/-/fr/gp/product/B071NMD14Y/ref=ppx_yo_dt_b_asin_title_o04_s00?ie=UTF8&psc=1) [UTF8&psc=1](https://www.amazon.ca/-/fr/gp/product/B071NMD14Y/ref=ppx_yo_dt_b_asin_title_o04_s00?ie=UTF8&psc=1)

#### capteur circulaire

[https://www.amazon.ca/-/fr/gp/product/B07B49RH31/ref=ppx\\_yo\\_dt\\_b\\_asin\\_title\\_o06\\_s00?ie=U](https://www.amazon.ca/-/fr/gp/product/B07B49RH31/ref=ppx_yo_dt_b_asin_title_o06_s00?ie=UTF8&psc=1) [TF8&psc=1](https://www.amazon.ca/-/fr/gp/product/B07B49RH31/ref=ppx_yo_dt_b_asin_title_o06_s00?ie=UTF8&psc=1)

### <span id="page-15-0"></span>**3.2.2 Liste d'équipements**

l'équipement nécessaire pour réaliser cette partie du mécanisme est :

- un capteur de force
- une carte nano
- une carte bluetooth hc-05
- un ordinateur
- un telephone Android
- des câbles
- des resistances

### <span id="page-15-1"></span>**3.2.3 Instructions**

En raison de la situation actuelle cette étape n'a pas pu être réalisée, cependant si nous avions eu l'occasion de la réaliser, nous aurions procédé de la manière suivante :

- 1. Sur la carte Nano disposer le capteur de pression, les résistances et la carte bluetooth.
- 2. Il est à noter que différents montages ont été réalisés avec la carte arduino. Les premiers se composaient uniquement du breadboard, de la carte arduino relié par les câbles au capteur et de la résistance. Ils consistaient à tester le code arduino et s'assurer qu'il permet d'obtenir une valeur fiable de pression. Le montage concluant utilisé dans ce cas là est le suivant

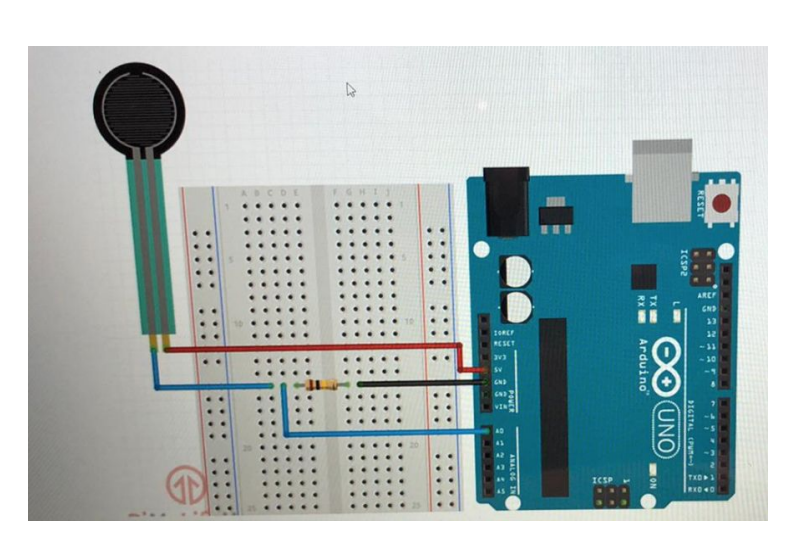

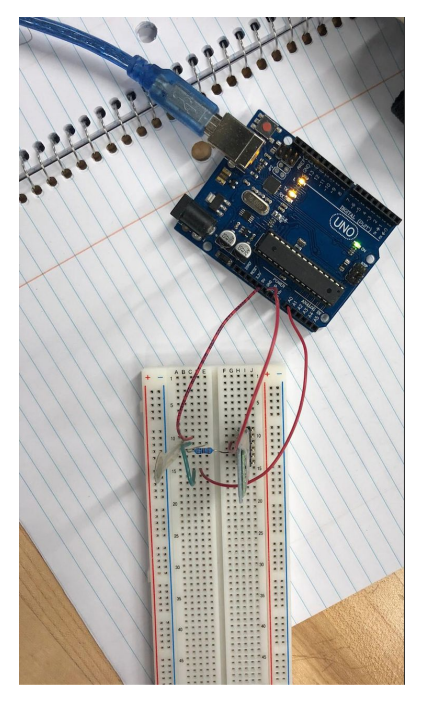

**Figure 6 :** Illustration du modèle du montage utilisé pour **Figure 7:** modèle reproduit connecter la carte arduino au capteur de pression

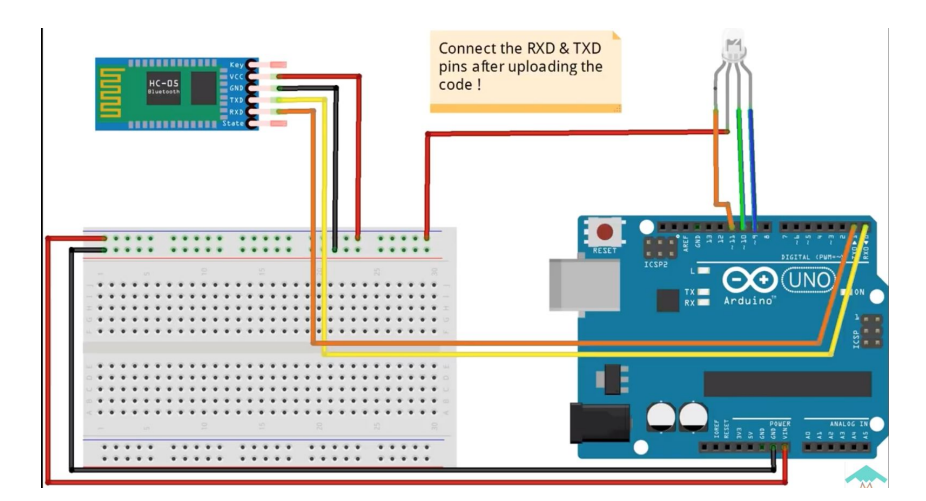

**Figure 8 :** modèle du montage final qui aurait été utilisé pour connecter la carte arduino, le capteur et le module hc-05

- 3. Le montage final s'il avait était réalisé ressemblerait au suivant et constitue donc le modèle à suivre pour la réalisation de l'aspect physique de notre produit. Il faut utiliser le capteur au lieu de la DEL figurant dans la photo.
- 4. Ensuite effectuer la soudure de toutes les composantes sur la carte Arduino
- 5. téléverser le programme arduino préalablement édicté et le compiler . Connecter le module hc-05 via la fonctionnalité bluetooth pour qu'il puisse transmettre les informations puis s'assurer que le code le code du MIT App inventor est transféré au smartphone utilisé grâce au code à caractères ou QR comme indiqué précédemment. Enfin, tester le prototype en appuyant sur le bouton bluetooth qui apparaît sur l'appareil mobile.
- 6. en cas de non fonctionnement, dessouder toutes les composantes et répéter les étapes jusqu'à satisfaction

#### <span id="page-17-0"></span>**4 Comment utiliser le prototype**

Suite à l'analyse des différents prototypes, nous sommes arrivés à la conclusion que celui qui respecte le mieux les désirs du client notamment la discrétion et le maintien de l'aspect discret du mécanisme, est celui qui consiste à placer le senseur troué en dessous du feutre. Après avoir analysé les différents prototypes, celui qui nous a inspiré plus de fiabilité et qui respecte le plus possible les désirs du client notamment la discrétion et le maintien de l'aspect discret du mécanisme qui est mis dans le piano c'est de placer le senseur troué en dessous du feutre.

Le senseur troué de faible épaisseur et de forme circulaire a presque le même diamètre que l'espace qui est occupé par le feutre; cela fait un avantage dans le montage qui ne demanderait que de le mettre en dessous du feutre. Cela serait fait en soulevant la touche et le feutre (la même chose qui est fait lorsqu'on veut remplacer le feutre).

**Figure 9:** Modélisation réalisé à l'aide du logiciel fusion 360 permettant de présenter la

disposition du capteur

Ce senseur serait connecté aux câbles qui peuvent être insérés dans un boîtier placé à l'arrière de la touche du piano. Ce petit boîtier peut être fixé sur la partie en bois qui supporte les touches de piano. En sortant de la partie la plus large en dessous de la touche, ces câbles empruntent le même chemin que ceux d'autres câbles placés à l'intérieur du piano pour rejoindre le boîtier contenant la carte arduino et le module bluetooth. Ce dernier serait placé vers l'arrière du piano compte tenu de sa forme et de l'espace disponible dans la partie inférieure des touches et pour pouvoir le brancher dans une sources d'électricité aussi facilement.

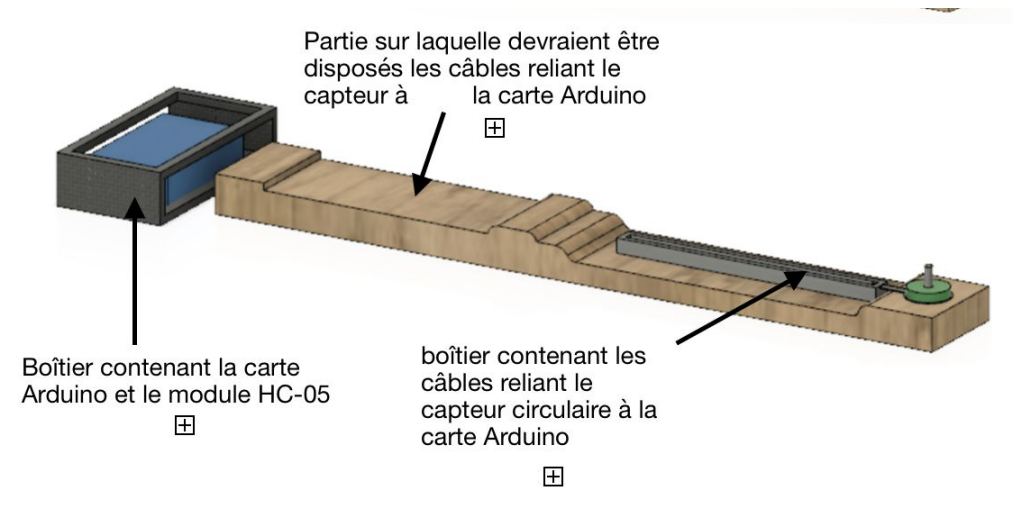

**Figure 10:** Modélisation de la touche du piano et qui permet de visualiser la disposition des composants entre eux.

 Le placement de tout ce mécanisme doit être fait sans qu'aucun appareil ne soit branché à une source d'électricité pour la sécurité de l'utilisateur.

## <span id="page-19-0"></span>**5 Comment maintenir le prototype**

Plusieurs étapes ont dû être complétées afin d'obtenir un prototype fonctionnel qui répond à tous les besoins du client.

D'abord, nous avons développés un prototype physique, non fonctionnel et de faible fidélité fait à partir de simple carton afin d'avoir une meilleur visibilité sur ce qu'on aimerait produire.

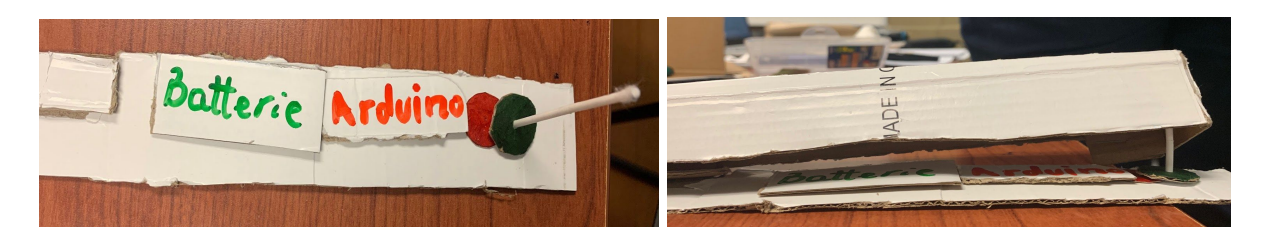

**Figure 11:** Illustration de notre premier prototype destiné à tester la disposition des composants

Ayant une meilleure idée de ce à quoi devrait ressembler notre produit final, nous avons donc conçu un prototype analytique de moyenne fidélité. Celui-ci consiste en un boîtier contenant une carte arduino nano à laquelle est connecté un capteur de pression.

 Afin de le faire fonctionner, un code «arduino» à été développé. Celui-ci s'est avéré être erroné et beaucoup trop long. Par conséquent, il à été retravaillé afin que la valeur transmise par le capteur de pression puisse être recueilli efficacement.

À la suite des différents résultats obtenus, nous avons pu développer le prototype représenté à la partie (**4. Comment utiliser le prototype**). Afin de s'assurer de son fonctionnement, différents tests ont été effectués.

- 1. S'assurer du bon fonctionnement du capteur de pression avec arduino. Ce qui revient à vérifier que le code est bien adapté.
- 2. S'assurer que le code permettant la transmission des données via bluetooth est bien fonctionnel. Pour ce faire, le module bluetooth doit être bien branché à la carte arduino et le code "arduino" doit être modifié afin d'inclure les informations adéquates pour la

transmission des données via bluetooth.

- 3. S'assurer que l'application mobile reçoit bien les informations transmises par le module bluetooth et vérifier que les données collectés sont les bonnes.
- 4. La fiabilité du graphique obtenu sur MIT App inventor serait approuvée en le comparant au graphique qu'on obtient sur l'application arduino.

Dans le cadre de notre dispositif, la pièce la plus fragile est le capteur de pression. La durée de vie de ce dernier dépend grandement des conditions auxquelles il est exposé. Il peut fonctionner sans problèmes jusqu'à **1 000 000** de cycles en moyenne sous des conditions jugées "normales".

La température ou l'humidité, le fait qu'il soit exposé à une surface coupante sont par exemples des facteurs externes qui peuvent agir sur la durée du vie du capteur.

La probabilité que la température agisse négativement sur le capteur est minime. En effet, c'est à partir de **215.55°C** que la température devient problématique. Cela dit, il faut veiller à ce que l'environnement ne soit pas très humide. Le capteur étant protégé par le feutre dont la taille est proche, il est plutôt bien protégé à ce niveau là et ne risque pas d'être endommagé par une coupure. Néanmoins, il faudra se munir d'un nouveau capteur du même type lorsque le nombre de cycle maximal sera dépassé. Il se peut également que le contact du capteur avec le feutre cause un emprisonnement de particule poussiéreuse sur le capteur et diminuer ainsi l'exactitude de la pression mesurée par ce dernier. Il serait donc conseillé de nettoyer le capteur de temps à autre avec de préférence une brosse à poils tendre afin de ne pas l'abîmer.

#### <span id="page-20-0"></span>**6 Conclusions et recommandations pour les travaux futurs**

En conclusion, la réalisation de ce projet a été l'occasion pour nous d'acquérir d'une part de meilleurs aptitudes à travailler en équipe, en apprenant par exemple à débattre sur les idées divergentes et être à l'écoute des autres points de vue. D'autre part, nous avons appris à mieux nous organiser dans la réalisation des différentes tâches notamment lorsqu'elles sont nombreuses et que la durée dont nous disposons est courte. De plus, la poursuite des cours en ligne en raison du COVID-19 nous a appris comment affronter les imprévus et travailler un projet à distance.

Notre produit répond aux principales attentes de notre client Gilles Comeau mais il peut devenir encore plus performant et adaptable par d'éventuelles améliorations futures. Ainsi, nous conseillons à toute personne voulant travailler et améliorer le projet à mettre l'accent sur les points suivants: l'affichage des données et travailler sur un moyen de les enregistrer, de sorte que ces dernières ne soient pas uniquement consultables en temps réel.

Il pourrait être également intéressant d'envisager l'utilisation de plusieurs capteurs, ce qui est tout à fait possible avec le logiciel MIT App Inventor puisque ce dernier donne la possibilité d'avoir plus plusieurs boutons contrôlant chacun une entrée de données. Cela dit, la visualisation des données provenant du capteur de chaque touche ne pourrait pas se faire en même temps et donc la comparaison instanée entre la pression exercée sur les différentes touches ne serait pas possible.

## <span id="page-22-0"></span>**7 Bibliographie**

- 1. Phillipe Asseraf ,« La santé du pianiste »(article) [En ligne] [https://www.lalettredumusicien.fr/imgfck/2/File/Piano\\_site/P01\\_Maladies\\_Asseraf.pdf](https://www.lalettredumusicien.fr/imgfck/2/File/Piano_site/P01_Maladies_Asseraf.pdf) (consulté le 1er avril 2020)
- 2. «Debuter avec app inventor»,edition 2013-2014 , (livre) [En ligne] [http://sig.fgranotier.info/IMG/pdf/debuter\\_app\\_inventor.pdf](http://sig.fgranotier.info/IMG/pdf/debuter_app_inventor.pdf) (consulté le 1er avril 2020)
- 3. Interlink electronics , « FSR integration guide » [En ligne] <https://www.generationrobots.com/media/FSR400-Series-Integration-Guide.pdf> (consulté le 1er avril 2020)
- 4. Ashish kumar, « Pressure pad interfacing with Arduino» le 9 Janvier 2019 (article),[En ligne] [https://create.arduino.cc/projecthub/ashish21senapati/pressure-pad-interfacing-with-arduin](https://create.arduino.cc/projecthub/ashish21senapati/pressure-pad-interfacing-with-arduino-efacad) [o-efacad](https://create.arduino.cc/projecthub/ashish21senapati/pressure-pad-interfacing-with-arduino-efacad) (consulté le 12 mars 2020)
- 5. Amazon,(site web) ,[En ligne] [https://www.amazon.ca/-/fr/gp/product/B071NMD14Y/ref=ppx\\_yo\\_dt\\_b\\_asin\\_title\\_o04\\_s](https://www.amazon.ca/-/fr/gp/product/B071NMD14Y/ref=ppx_yo_dt_b_asin_title_o04_s00?ie=UTF8&psc=1) [00?ie=UTF8&psc=1](https://www.amazon.ca/-/fr/gp/product/B071NMD14Y/ref=ppx_yo_dt_b_asin_title_o04_s00?ie=UTF8&psc=1) (consulte le 12 mars 2020)
- 6. Amazon,(site web) ,[En ligne] https://www.amazon.ca/-/fr/gp/product/B07B49RH31/ref=ppx\_yo\_dt\_b\_asin\_title\_006\_s0 [0?ie=UTF8&psc=1](https://www.amazon.ca/-/fr/gp/product/B07B49RH31/ref=ppx_yo_dt_b_asin_title_o06_s00?ie=UTF8&psc=1) (consulte le 17 mars 2020)